2025/03/31 14:37 Python Virtual Environments

# **Python Virtual Environments**

## What and Why

A Virtual Environment is a tool to keep the dependencies required by different projects in separate places, by creating virtual Python environments for them. It solves the "Project X depends on version 1.x but, Project Y needs 4.x" dilemma, and keeps your global site-packages directory clean and manageable. For example, you can work on a project which requires Django 1.3 while also maintaining a project which requires Django 1.0. 1)

### **Using Virtual Environments**

The python virtual environment package is installed by default on most CS machines. To make sure you can do the following:

```
user@computer:~/projects$ which virtualenv
/usr/bin/virtualenv
```

## Creating a new project

```
user@hester:~/projects$ virtualenv --no-site-packages exampleproject
The --no-site-packages flag is deprecated; it is now the default behavior.
New python executable in exampleproject/bin/python
Installing
distribute............done.
Installing pip..........done.
```

```
user@computer:~/projects$ ls -l exampleproject/
total 4
drwxrwxr-x 2 user group 4096 Nov 25 10:16 bin
drwxrwxr-x 2 user group 30 Nov 25 10:16 include
drwxrwxr-x 3 user group 30 Nov 25 10:16 lib
drwxrwxr-x 2 user group 56 Nov 25 10:16 local
```

```
user@computer:~/projects$ cd exampleproject/
```

### **Activate**

Now you need to activate your virtual environment. This will setup some path variables to make the evironments bin and lib directory to be the default.

```
user@computer:~/projects/exampleproject$ source bin/activate
(exampleproject)user@computer:~/projects/exampleproject$
```

### **Deactivate**

To deactivate or stop working on your environment use the fuction that gets sourced when you activate your environment:

(exampleproject)user@computer:~/projects/exampleproject\$ deactivate
user@computer:~/projects/exampleproject\$

## virtualenvwrapper

virtualenvwrappers goal is to make virtualenv easier to use... sort of like when iTunes automatically organizes your iTunes library.

## **Basic Usage**

#### Create a virtual environment

This creates the exampleproject folder inside ~/Envs.

user@computer:~/\$ mkvirtualenv venv

### Work on a virtual environment

'virtualenvwrapper' provides tab-completion on environment names. It really helps when you have a lot of environments and have trouble remembering their names. 'workon' also deactivates whatever environment you are currently in, so you can quickly switch between environments.

user@computer:~/\$ workon venv

Deactivating is still the same:

user@computer:~/\$ deactivate

To delete:

user@computer:~/\$ rmvirtualenv venv

### Other useful commands

lsvirtualenv
 List all of the environments.
cdvirtualenv

2025/03/31 14:37 3/3 Python Virtual Environments

Navigate into the directory of the currently activated virtual environment, so you can browse its site-packages, for example. cdsitepackages

Like the above, but directly into site-packages directory. lssitepackages

1)

http://docs.python-guide.org/en/latest/dev/virtualenvs

Shows contents of site-packages directory.

From:

https://howto.cs.uchicago.edu/ - How do !?

Permanent link:

https://howto.cs.uchicago.edu/python:virtual environments?rev=1416946440

Last update: 2014/11/25 14:14

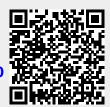